## COVID 19: UPDATING YOUR GOOGLE LISTINGS

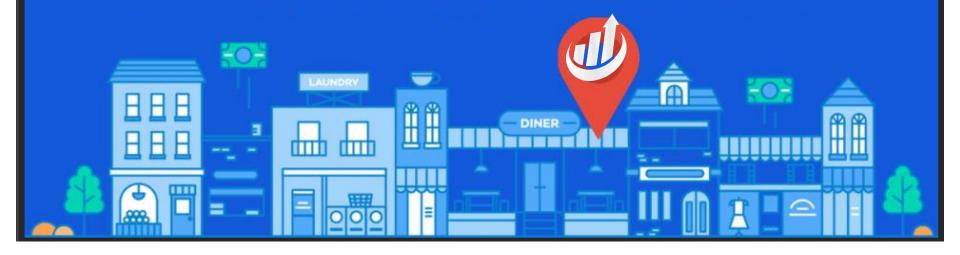

## **OVERVIEW**

What should I be updating to better inform my customer during COVID-19?

- Hours of Operation
- Temporary Closures
- Business Descriptions

# UPDATING HOURS OF OPERATION

**TEMPORARY CLOSURES & SPECIAL HOURS** 

- Using Google's "Special Hours" field, let customers know about temporary hours of operation & any temporary closures
- If a location will be closed, select the day of the week and then toggle "closed" to display a temporary closure.
- If a location will remain open, but operating hours will differ from standard hours, leave the location marked as open and enter the specific hours for that day

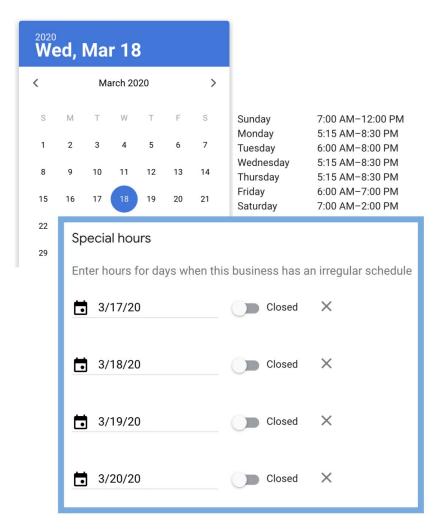

#### **HOW WILL MY SPECIAL HOURS DISPLAY?**

| Sunday<br>Monday<br>Tuesday<br>Wednesday                                                                                                    | 7:00 AM-12:00 PI<br>5:15 AM-8:30 PM<br>6:00 AM-8:00 PM                                                                                                    |
|----------------------------------------------------------------------------------------------------|----------------------------------------------------------------------------------------------------|
| Thursday<br>Friday<br>Saturday                                                                                                    | 5:15 AM-8:30 PM<br>5:15 AM-8:30 PM<br>6:00 AM-7:00 PM<br>7:00 AM-2:00 PM                                                                                  |
| 3/17/20<br>3/18/20<br>3/19/20<br>3/20/20<br>3/21/20<br>3/22/20<br>3/23/20<br>3/24/20<br>3/25/20<br>3/26/20<br>3/27/20<br>3/28/20<br>3/29/20<br>3/30/20<br>3/31/20 | Closed Closed Closed Closed Closed Closed Closed Closed Closed Closed Closed Closed Closed Closed Closed Closed Closed Closed Closed Closed Closed Closed |
|                                                                                                    | Thursday Friday Saturday  3/17/20 3/18/20 3/19/20 3/20/20 3/21/20 3/22/20 3/23/20 3/24/20 3/25/20 3/26/20 3/27/20 3/28/20 3/29/20 3/30/20                 |

4.8 ★★★★ (49) Google reviews

Yoga instructor in Sacramento, California

Address: 6350 Folsom Blvd Suite 100, Sacramento, CA 95819

Hours: Closed now ▼

Phone: (818) 804-5455

Hours: Wednesday Closed
Thursday Closed
Friday Closed
Saturday Closed
Sunday Closed
Monday Closed
Tuesday Closed

# UPDATING BUSINESS DESCRIPTION

INFORMING THE PUBLIC

- Using Google's "Business Description" field you can inform customers of any COVID-19 related information
- You can share information about any extra precautions the business is taking, if you're providing any extra services to the community, or whether you're experiencing delays.
- These will display on your Google listings when someone searches directly for your business

"Due to the ever-changing local and state mandates related to COVID-19, operating hours, dining room seating, and service style may vary. Please contact your local restaurant for the most current information. We appreciate your patience as we all navigate this new environment."

### **GOOGLE POSTS**

**INFORMING THE PUBLIC** 

- Using Google Posts you have another area where you can inform customers of any COVID-19 related information.
- Utilize CTAs such as "Learn More" and "Buy Online" to send customers to your website for more information or where to buy online.
- Attached a high-quality image and a short message to attract customers attention

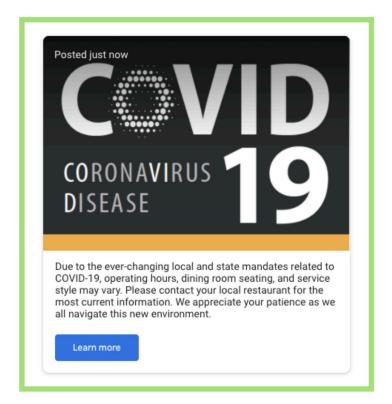

### **QUESTIONS & ANSWERS**

INFORMING THE PUBLIC

- Using Q&A you can post your own questions and follow up with your own pre-determined answers
- To do this view your location on search, and click on "ask a question" as you are signed in with your Businesses Google Account
- Once you have asked your question, click back into the question to answer it as the "Owner"
- Help build a credible business listing while sharing information about your business

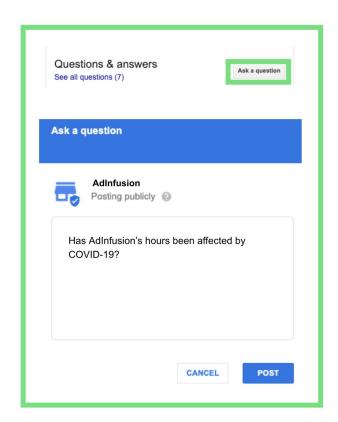

#### **HOW DO I EDIT MY GMB PROFILE?**

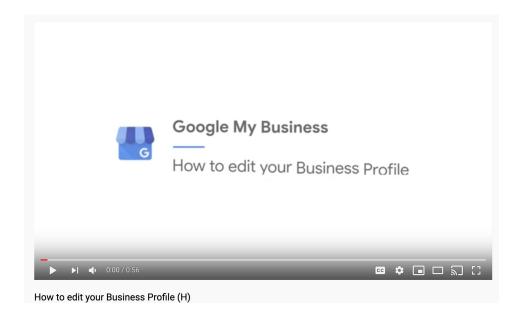

- For more information on editing your business listing, view the video above
- If you need assistance with managing your business, AdInfusion is here to Help